# **WinStrumento**

### **von Wilfried Lottermoser & Christian Jung**

Herzlich willkommen bei WinStrumento. Im folgenden finden Sie einen Überblick über alles Wissenswerte zu diesem Spiel. Klicken Sie dazu einfach einen der folgenden Punkte an:

- Die Spielregeln
- Der Spielverlauf
- Mitspieler festlegen
- Art der Instrumente und Fragen
- Weitere Einstellungen
- Sound-Einstellungen
- WinStrumento ist Shareware, was bedeutet das ?
- Bestellen der Vollversion
- Ein Wort zur Bildschirmauflösung

WinStrumento ist ein gemeinsames Produkt der Autoren Wilfried Lottermoser & Christian Jung. Sie können bei beiden Autoren Vollversionen bestellen, Kritik loswerden oder auch Fragen zum Programm stellen. Dazu wenden Sie sich einfach an:

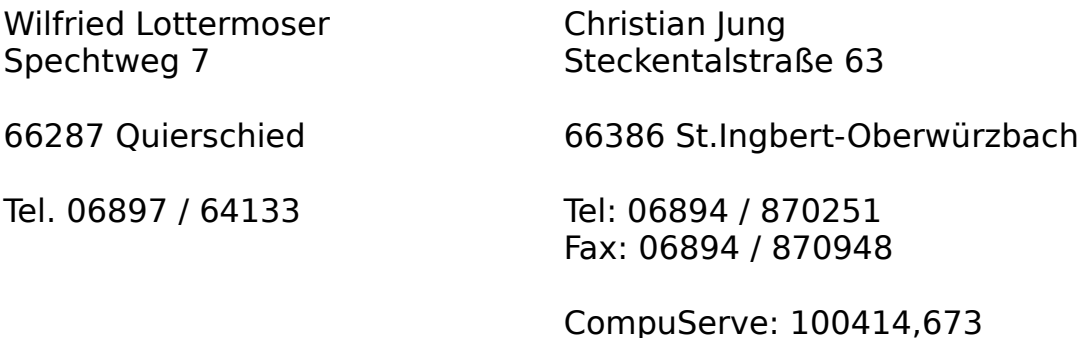

Ein großes Dankeschön möchten wir Herrn Philip Edelmann aussprechen, der

sich mit dem Sound zu WinStrumento sehr viel Arbeit gemacht hat. Auch ein Dankeschön an Silke, Patrick und all die anderen Tester, die uns mit vielen Tips zur Seite gestanden sind.

Die Graphiken in WinStrumento stammen zum großen Teil aus der Bibliothek von Corel Draw 4.0, für deren Freigabe wir uns ebenfalls bedanken möchten.

## **Die Auflösung der Grafiken**

WinStrumento bietet Ihnen in allen Windows-Auflösungen bis 1024x768 Punkte ein Spielfeld in der vollen Bildschrimhöhe. Die beste Qualität der Grafiken wird allerdings nur in der Auflösung 1024x768 erreicht, weil dort die Grafiken nicht verkleinert werden müssen und sich diese Auflösung sicher bald zum Standard entwickelt haben wird.

In der Auflösung von 640x480 Punkten müssen die Grafiken des Spielfeldes stark komprimiert werden, was zum einen Zeit kostet und zum anderen nicht unbedingt super ausschaut. Sollte Ihr Rechner eine höhere Auflösung als 640x480 Punkte ermöglichen, ist es sehr zu empfehlen, diese zu verwenden.

### **Der Grundgedanke des Shareware - Prinzips:**

Dieses Programm ist Shareware. Das bedeutet, daß es davon zwei Versionen gibt: Eine Testversion und eine Vollversion.

Die Testversion ist zum Testen bestimmt und kostet nur sehr wenig oder gar nichts. Der Autor wird über den Kauf einer Testversion nicht informiert. Für Sie hat dies den entscheidenden Vorteil, daß Sie das Programm in aller Ruhe ausprobieren können, um dann zu entscheiden, ob Sie es dauerhaft nutzen möchten. Im allgemeinen sollte ein solcher Test nach 3-4 Wochen abgeschlossen sein. Dann ist es an der Zeit, die Testversion entweder zu löschen, weil Ihnen das Programm nicht gefällt oder aber, die Vollversion zu bestellen.

#### **Eine Nutzung der Testversion über die Dauer der Testphase hinaus ist nicht zulässig !!!**

Mit der Bestellung der Vollversion passiert folgendes: Sie erhalten fast postwendend die aktuelle Version von WinStrumento. Diese enthält einen zusätzlichen Instrumentensatz für klassische Instrumente, zusätzliche Sounds für diese Instrumente und einen eigens für WinStrumento komponierten Hintergrundsound. Die in der Testversion gesperrten Funktionen sind in der Vollversion natürlich vorhanden. Die lästigen Hinweise zum Bestellen der Vollversion erscheinen nicht mehr. Außerdem können Sie alle Folgeversionen zum Vorzugspreis erhalten und Rat bei den Autoren einholen, wenn mal was nicht klappt.

**Im Hilfemenü finden Sie die Funktion Bestellformular drucken, mit der Sie ein Bestellformular für die Vollversion ausdrucken können.**

### **Vollversion bestellen**

Recht herzlichen Dank für Ihre Ehrlichkeit, die Vollversion von WinStrumento zu bestellen. Im folgenden einige kurze Hinweise, wie Sie das am besten machen:

Die Vollversion von WinStrumento kostet 40 DM. Sie erhalten dafür:

- die aktuelle Version des Programms

- einen zusätzlichen Satz von klassischen Instrumenten
- weitere tolle Instrumentenklänge
- eine eigens für das Spiel komponierte Hintergrundmelodie
- Zugang zu den in der Testversion gesperrten Funktionen

- die Möglichkeit, alle weiteren Versionen zum Vorzugspreis erhalten zu können.

- keine lästigen Hinweise zum Bestellen der Vollversion

Klicken Sie einfach auf Vollversion bestellen, um den Bestellbogen angezeigt zu bekommen. Diesen können Sie dann im Dateimenü der Hilfefunktion ganz einfach ausdrucken (Thema drucken).

Füllen Sie den Bestellbogen bitte leserlich aus und schicken ihn an eine der folgenden Adressen:

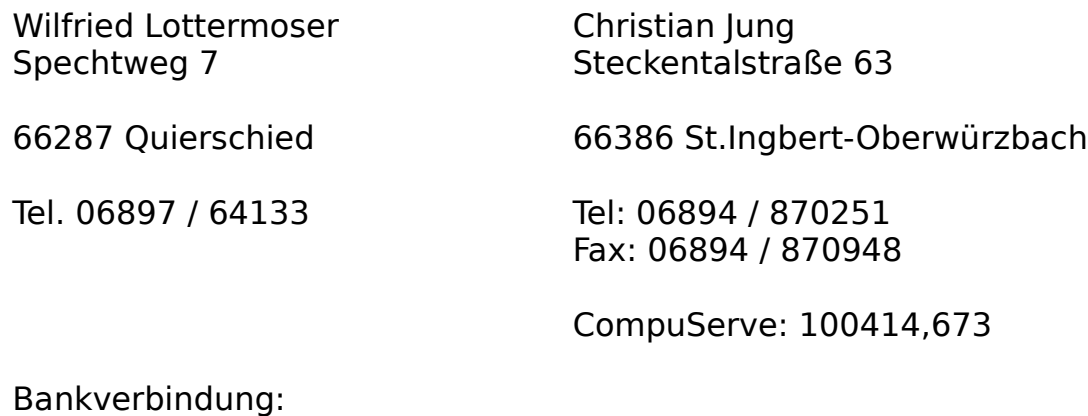

Volksbank Quierschied Postbank Saarbrücken BLZ: 590 918 00 BLZ: 590 100 66 Konto: 722061.0203 Konto: 890 70-668

**Wichtige Hinweise zur Bezahlung:** Am besten ist eine Bestellung per Scheck. Bitte schicken Sie nur dann Bargeld, wenn Sie dieses als Einschreiben versenden, wir können für verlorengegangenes Bargeld keine Verantwortung übernehmen. Wir schicken Ihnen die Vollversion auch gerne per Nachnahme, aufgrund vieler Betrügereien mußten wir von der Lieferung auf Rechnung leider Abstand nehmen.

Für Bestellungen außerhalb der BRD müssen Sie einen Euroscheck verwenden, auf dem unbedingt Ihre Scheckkartennummer (auf der Rückseite) steht.

Sollten Sie den Betrag auf eines der oben genannten Konten überwiesen haben, bitten wir Sie, den Überweisungsbeleg beizulegen, damit es nicht zu unnötigen Verwechslungen kommt.

Vollversion bestellen

### **Bestellformular aus WinStrumento 1.0**

**Herrn Wilfried Lottermoser & Christian Jung Spechtweg 7**

#### **66287 Quierschied**

Ich bestelle hiermit folgende Programme:

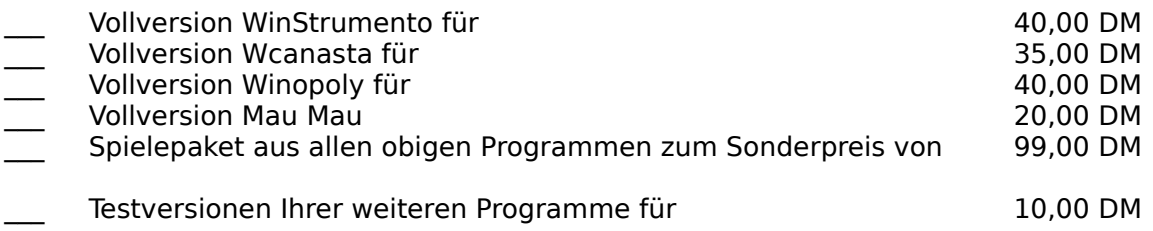

Die Lieferung erfolgt auf 3,5 HD-Disketten

\_\_\_ Den Gesamtbetrag in Höhe von \_\_\_\_\_\_\_\_\_\_\_\_ DM bezahle ich

- \_\_\_ bar **(Bitte aus Sicherheitsgründen als Einschreiben abschicken)**
- $\equiv$  per  $\overline{\text{Scheck}}$
- per Überweisung auf Volksbank Quierschied, Blz: 590 918 00, Konto: 722061.0203                 (Bitte Beleg beilegen)
- \_\_\_ per Nachnahme zuzüglich 6 DM Nachnahmegebühr für die Post
- \_\_\_ mit meiner VISA-Karte

Kartennummer: \_\_\_\_\_\_\_\_\_\_\_\_\_\_\_\_\_\_\_\_\_\_\_\_\_\_\_\_\_\_\_\_, gültig bis: \_\_\_\_\_\_\_\_\_\_\_\_\_\_\_\_\_\_\_\_

Bitte liefern Sie schnellstmöglich an:

Vorname, Name:

Straße: \_\_\_\_\_\_\_\_\_\_\_\_\_\_\_\_\_\_\_\_\_\_\_\_\_\_\_\_\_\_\_\_\_\_\_\_\_\_\_\_\_\_\_\_\_\_\_\_\_\_\_

PLZ, Ort: \_\_\_\_\_\_\_\_\_\_\_\_\_\_\_\_\_\_\_\_\_\_\_\_\_\_\_\_\_\_\_\_\_\_\_\_\_\_\_\_\_\_\_\_\_\_\_\_\_\_\_

Tel, Fax: \_\_\_\_\_\_\_\_\_\_\_\_\_\_\_\_\_\_\_\_\_\_\_\_\_,\_\_\_\_\_\_\_\_\_\_\_\_\_\_\_\_\_\_\_\_\_\_\_\_\_

Ort, Datum

Unterschrift

# **Die Spielregeln**

#### Ziel des Spiels

WinStrumento wird von zwei bis vier Spielern gespielt. Zu Beginn des Spiels ist jeder dieser Spieler ein armer und unbekannter Musikant, der versuchen muß, ein Orchester zusammenzustellen und dabei möglichst viel Übung im Musizieren zu erhalten und bekannt zu werden.

Dazu befinden sich auf dem Spielfeld verschiedene Instrumente, die es einzusammeln gilt. Um ein Instrument in sein Orchester aufzunehmen, muß ein Spieler auf das Feld ziehen, auf dem das Instrument abgebildet ist. Dort angekommen, hat er dann die Möglichkeit, eins oder mehrere dieser Instrumente einzukaufen, falls er genügend Geld dafür hat. Ist auch dies geschehen, bringt er das soeben Erstandene in seinen Saal (Notenfeld in der Spielfeldmitte), womit er sein Orchester um die mitgebrachten Instrumente ergänzt hat.

Gewonnen hat der Spieler, der als erster alle zu einem Orchester gehörenden Instrumente in seinen Saal gebracht hat.

#### Die Instrumenten-Felder

Ein Orchester besteht in WinStrumento aus 12 verschiedenen Instrumenten. Die Zahl der erhältlichen Instrumente auf dem Spielfeld ist begrenzt und wird direkt neben dem Instrument angezeigt. In Ihrer Statusanzeige können Sie sehen, wieviel Instrumente Sie dabei bzw. im Saal haben.

Instrumente, die man auf den zugehörigen Feldern erworben hat, trägt man so lange mit sich, bis man Sie in seinem Saal abgegeben hat. Dazu zieht man einfach auf sein Saalfeld, welches sich in der Spielfeldmitte als Note befindet.

Jedesmal, wenn ein Spieler ein oder mehrere Instrumente im Saal abgibt, wird damit ein kleines Konzert veranstaltet. Dafür erhält der Spieler auch eine Gage, die von den übrigen Mitspielern bezahlt werden muß und sich aus verschiedenen Faktoren, wie z.B. der Bekanntheit des Spielers oder der Anzahl seiner Instrumente, errechnet.

Zieht ein Mitspieler auf Ihre Spielfigur, werden Sie rausgeworfen, d.h. Sie wandern auf Ihr Saalfeld. Allerdings müssen Sie vorher alle Instrumente abgeben, die Sie dabei haben. Behalten dürfen Sie nur diejenigen Instrumente, die sich bereits in Ihrem Saal befinden.

#### Die Saalfelder

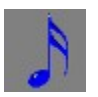

Jeder Spieler hat einen Saal, das ist eines der Felder in der Spielfeldmitte, die mit Noten in der jeweiligen Spielerfarbe gekennzeichnet sind. Der Saal ist sozusagen das Zielfeld in WinStrumento: Geben Sie dort alle eingesammelten Instrumente ab. Das hat zwei Vorteile:

1) Immer wenn Sie ein Instrument abgeben, veranstalten Sie automatisch ein Konzert, das die anderen Spieler bezahlen müssen. Sie erhalten also unter Umständen eine Menge Geld.

2) Instrumente, die Sie im Saal haben, sind Ihnen sicher und können Ihnen auch nicht wieder weggenommen werden. Sie kommen also dem Sieg mit jedem Konzert einen Schritt näher.

#### Der Sponsor

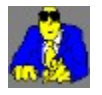

Das Startkapital der Spieler ist begrenzt, so daß Sie es unmöglich schaffen werden, mit diesem Geld alle erforderlichen Instrumente einzukaufen. Um dennoch möglichst gut bei Kasse zu sein, gibt es den Sponsor, der Ihnen immer dann finanziell unter die Arme greift, wenn Sie einen Auftrag für ihn erfüllen.

Zieht ein Spieler auf das Sponsorfeld, erhält er einen Auftrag. Ein solcher Auftrag könnte z.B. das Sammeln eines bestimmten Instrumentes, das Aufsuchen eines anderen Feldes oder das Rauswerfen eines Mitspielers sein. Wie alle Sponsoren, ist auch der unsere von hektischer Natur, weswegen Sie nur eine begrenzte Anzahl Züge Zeit haben, seinen Auftrag zu erfüllen. Schaffen Sie es, erhalten Sie eine Prämie, schaffen Sie es nicht, passiert einfach nichts.

#### Das Pressefeld

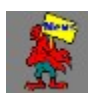

Am Anfang jedes Spiels sind Sie ein ziemlich unbekannter Musiker. Das hat den unangenehmen Nebeneffekt, daß Sie beim Veranstalten eines Konzertes, also immer dann, wenn Sie Instrumente in Ihren Saal bringen, nur mit geringer Beachtung Ihrer Mitspieler rechnen müssen. Und darum werden Sie auch nur einen ziemlich kleinen Betrag als Gage erhalten.

Es gibt mehrere Möglichkeiten, aus dieser Unbekanntheit herauszukommen. Eine davon ist es, möglichst oft Schlagzeilen in der Presse zu machen, was Sie durch einen oder besser mehrere Züge auf das Pressefeld erreichen.

In der Statusanzeige eines Spielers wird unter anderem auch angezeigt, wie bekannt er ist.

#### Das Kursfeld

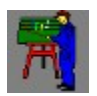

Auch wenn es nicht ganz der Realität entspricht, daß ein bekannter Musiker automatisch auch ein guter Musiker ist, sollten Sie in WinStrumento darauf achten, das Musizieren hin und wieder zu üben, sprich Kurse zu belegen.

Damit erreichen Sie noch höhere Gagen beim Veranstalten von Konzerten, da man einem geübten Musikanten ja bekanntlich eher Beachtung schenkt als einem ungeübten.

In der Statusanzeige eines Spielers wird unter anderem auch angezeigt, wie geübt er ist.

#### Das Postfeld

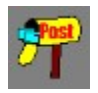

Auch ein Musikant bekommt natürlich Post, die Sie sich auf dem Postfeld abholen können. Im Briefkasten werden Sie hauptsächlich Spenden von Fans und ähnliches finden, allerdings liegt dort auch schon mal eine Rechnung, die es zu begleichen gilt.

Im Briefkasten finden Sie, wenn Sie Glück haben, auch eine Einladung ins Fernsehen, was Sie zum Zug auf das Fernsehfeld berechtigt. Näheres dazu folgt.

#### Das Fernsehfeld

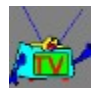

Wenn Sie eine Einladung ins Fernsehen haben (siehe Postfeld), können Sie mit einem Zug auf das Fernsehfeld auf einen Schlag ziemlich bekannt werden (je nach Sendung).

Ziehen Sie ohne Einladung auf das Fernsehfeld, werden Sie vom Pförtner abgewiesen.

In der Statusanzeige eines Spielers wird unter anderem auch angezeigt, ob er eine Einladung für das Fernsehstudio hat.

#### Das Radiofeld

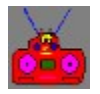

Auch das Radio ist eine sehr gute Gelegenheit, bekannt zu werden. Jedoch ist es wie im Leben: Je unbekannter Sie sind, desto weniger Interesse hat ein Radiomoderator, Ihre Werke zu spielen.

Hier hilft oft nur der Wink mit etwas Barem: Das Bestechen des Moderators ist zwar nicht ganz billig, wird Sie aber garantiert wesentlich bekannter machen.

#### Das Tourneefeld

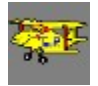

Eine Tournee bietet Ihnen die Möglichkeit, bekannter zu werden und gleichzeitig noch einiges an Bargeld abzustauben. Letzteres wird um so mehr, je bekannter Sie vor dem Start der Tour schon waren.

Sie können nach dem Zug auf das Tourneefeld selbst bestimmen, wie lange Sie touren möchten: Je länger, desto höher wird natürlich das Honorar, das Sie dafür erhalten.

Spieler, die auf Tour sind, können nicht gleichzeitig auf dem Spielfeld sein,

weswegen sie für die Dauer der Tournee aussetzen müssen.

#### Das Intrigenfeld

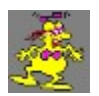

Sollte einer Ihrer Mitspieler so unverschämt bekannt sein, daß er mit jedem Konzert Unsummen abkassiert, wäre es sinnvoll, seiner Bekanntheit einen kleinen Dämpfer zu verpassen: Starten Sie doch einfach eine Intrige gegen ihn.

Dadurch verliert er einiges an Bekanntheit und erhält damit bei Konzerten weniger Gage. Sie müssen natürlich etwas (finanziell) nachhelfen, um solche Gerüchte in die Welt zu setzen.

Im Intrigendialog können Sie sich eine von drei Gemeinheiten aussuchen, die Sie Ihrem Mitspieler in die Schuhe schieben möchten. Hinter dem Intrigentext sehen Sie jeweils, was Sie dafür bezahlen müssen. Hinter den Namen der Spieler finden Sie in Klammern die Bekanntheitspunkte des jeweiligen Spielers, damit Sie sich den bekanntesten aussuchen können.

#### Die Fragefelder

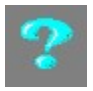

Viel zu wissen, hat sich schon immer als Vorteil erwiesen, warum sollte das in WinStrumento anders sein: Ziehen Sie auf ein Fragefeld und beantworten die dort gestellte Frage richtig, so können Sie als Belohnung zwischen einem Instrument oder 400\$ Bargeld wählen. Das Instrument wird dabei zufällig und unabhängig von der Anzahl der auf dem Spielfeld befindlichen Instrumente ausgewählt.

Einen kleinen Haken gibt es allerdings auch auf dem Fragefeld: Beantworten Sie eine Frage nicht richtig, wird Ihnen ein (ebenfalls zufällig ausgewähltes) Instrument, das Sie mit sich tragen, weggenommen. Wer kein Instrument bei sich hat, kommt mit dem Schrecken und etwas mehr musikalischer Allgemeinbildung davon. Gemein, was ?

#### Das CD-Pressfeld

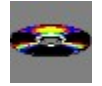

Kommt ein Spieler auf das CD-Pressfeld, kann er CDs pressen lassen, sofern er über genügend finanzielle Mittel dafür verfügt. Sie können zwischen drei verschiedenen Mengen und Preisen wählen.

CDs können gewinnbringend verkauft werden, wenn man auf das CD-Verkauffeld zieht und über entsprechend Übung und Bekanntheit verfügt.

#### Das CD-Verkauffeld

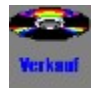

Hat ein Spieler CDs gepreßt, kann er diese auf diesem Feld verkaufen. Die Anzahl der CDs, die verkauft werden, richtet sich nach der Bekanntheit und Übung des Spielers.

Sie können also nur dann einen großen Gewinn durch den Verkauf von CDs erzielen, wenn Sie bekannt sind und auch etwas Übung im Musizieren haben.

#### Die Sperrfelder

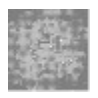

Auf Sperrfelder kann man nicht ziehen, man kann auch nicht über sie ziehen. Es hilft also nur der Weg drumherum.

## **Die Statusanzeige**

Die Statusanzeige ist das Fenster auf der rechten Bildschirmseite (über dem Würfel), das für jeden Spieler alle notwendigen Informationen zum Spiel enthält. Die Anzeige ist in vier Fenster mit unterschiedlichem Inhalt unterteilt, von denen man jeweils eins sehen kann. (Die anderen drei liegen unter dem angezeigten Fenster und sind daher nicht sichtbar.) Klicken Sie die Statusanzeige mit der linken Maustaste an, so wird das jeweils nächste Fenster für den aktuellen Spieler angezeigt.

Die einzelnen Fenster haben folgenden Inhalt:

1) Die erste Ansicht zeigt alle Instrumente, die ein Spieler dabei hat, die Punktezahl für Bekanntheit und Übung sowie Namen und Bargeld.

2) Die zweite Ansicht zeigt alle Instrumente, die ein Spieler im Saal hat, ob er eine Einladung für das Fernsehfeld besitzt und wieviele CDs er noch hat.

3) Die dritte Ansicht zeigt die Instrumente, die dem Spieler noch für ein komplettes Orchester fehlen.

Ist die Zahl unter einem Instrument negativ, dann bedeutet das, daß noch Instrumente fehlen.

Ist die Zahl 0, haben Sie bereits genug Instrumente des angezeigten Typs. Das Instrument ist dann durchgestrichen.

Eine positive Zahl unter einem durchgestrichenen Instrument bedeutet, daß ein Spieler bereits mehr Instrumente dieser Art besitzt, als er braucht.

Beispiel:

a)

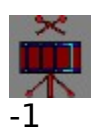

Bedeutung: Es fehlt Ihnen eine Trommel für ein komplettes Orchester.

b)

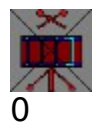

Bedeutung: Sie haben die erforderliche Anzahl von Trommeln, die für ein

komplettes Orchester notwendig sind, bereits in Ihrem Saal.

c)

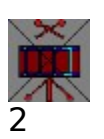

Bedeutung: Sie haben die erforderliche Anzahl von Trommeln, die für ein komplettes Orchester notwendig sind, bereits in Ihrem Saal und besitzen zusätzlich zwei Trommeln zuviel.

4) Die vierte Ansicht zeigt den Sponsorauftrag, sofern man einen hat. Die Zahl unter den Instrumenten gibt an, wieviele Instrumente des jeweiligen Typs man für den Sponsor sammeln soll.

Zusätzlich wird noch das Zielfeld angezeigt. Dies ist dann sinnvoll, wenn Sie etwas anderes tun sollen, als Instrumente zu sammeln. Sollen Sie beispielsweise auf Tournee gehen, steht als Zielfeld Tour, sollen Sie einen anderen Spieler rauswerfen, erscheint dessen Name als Zielfeld.

Die letzte Angabe verrät Ihnen, wieviel Züge Ihnen der Sponsor für die Erfüllung seines Auftrages noch gewährt.

Die Statusanzeige bezieht sich immer auf den Spieler, der gerade an der Reihe ist. Sie können allerdings zu jeder Zeit die Anzeige eines beliebigen Spielers ansehen, wenn Sie dessen Spielfigur mit der rechten Maustaste anklicken **und den Mausknopf gedrückt halten**. Mit jedem rechten Mausklick auf eine Spielfigur wird dessen Statusanzeige zur nächsten Sicht weitergeschaltet.

## **Der Verlauf des Spiels**

Nachdem Sie mit den wichtigsten Spielregeln vertraut sind, hier ein paar weitere Hinweise zum Ablauf des Spiels:

Alle Spieler würfeln der Reihe nach, indem sie mit der Maus auf den Würfel klicken. Der Würfel befindet sich rechts unten im Fenster und besteht aus 6 Noten. An der Zahl unter der ausgemalten Note erkennen Sie die gewürfelte Augenzahl.

Ein Spieler kann seine Figur über so viele Felder bewegen, wie die gewürfelte Augenzahl angibt. Dabei ist es in der Standardeinstellung nur möglich, horizontal und vertikal zu ziehen (Kann im Menü Weitere Einstellungen geändert werden). Man kann dabei auch über den Spielfeldrand hinwegziehen und kommt dann auf der gegenüberliegenden Seite des Spielfeldes an.

Ziel des Spiels ist das Zusammenstellen eines kompletten Orchesters. Wieviele Instrumente dafür notwendig sind, erfahren Sie in Ihrer Statusanzeige. Sie sollten daher versuchen, möglichst schnell alle erforderlichen Instrumente einzusammeln und in Ihren Saal (das ist das Feld mit der Note in der Spielfeldmitte) zu bringen.

Die Anzahl der Instrumente, die sich auf dem Spielfeld befinden, ist begrenzt und wird direkt neben dem Instrument angezeigt. Es ist also möglich, daß Ihnen einer Ihrer Mitspieler ein Instrument vor der Nase wegschnappt. Sie haben dann nur noch die Möglichkeiten, doch noch ein komplettes Orchester zu bekommen, wenn Sie möglichst oft auf das Fragefeld ziehen und als Belohnung für die richtige Antwort das fehlende Instrument erhalten. Oder Sie versuchen, einen Spieler, der das gewünschte Instrument im Saal hat, Pleite zu machen, denn immer dann, wenn ein Spieler ausscheidet, werden seine Instrumente wieder auf das Spielfeld gelegt.

Um alle Instrumente zu erwerben, benötigen Sie eine Menge Geld. Das bekommen Sie z.B. vom Sponsor, wenn Sie auf Tournee gehen, ein Konzert veranstalten oder Ihren Briefkasten öffnen. Beachten Sie, daß Sie vor allem beim Veranstalten von Konzerten, also dem Abgeben von Instrumenten in Ihrem Saal, nur dann einen brauchbaren Geldbetrag erhalten, wenn Sie bekannt sind und viel Übung im Musizieren haben. Daher ist es besonders zu Beginn einer Partie sehr zu empfehlen, die Presse, das Radio und das Übungsfeld oft aufzusuchen. Auch den Sponsor sollten Sie nicht vergessen.

Achten Sie auch darauf, nicht zu viele Instrumente mit sich herumzutragen, da Sie jederzeit von einem Ihrer Mitspieler rausgeworfen werden können. Sie wandern dann zwar in Ihren Saal, verlieren vorher aber alle Instrumente, die Sie dabei hatten.

Das Spiel ist beendet, wenn einer der Spieler alle erforderlichen Instrumente in seinem Saal abgegeben hat. Kann ein Spieler einen geforderten Geldbetrag nicht aufbringen, scheidet er vorzeitig aus der Runde der Spielenden aus.

Sie können übrigens nähere Informationen zu den einzelnen Feldern des Spielbretts erhalten, wenn sie das gewünschte Feld mit der rechten Maustaste anklicken. Bei Instrumentenfeldern erfahren Sie auf diese Weise nicht nur den Namen, sondern auch Preis und Anzahl der noch vorhandenen Instrumente.

### **Weitere Einstellungen**

Das Menü Einstellungen - Weiter Einstellungen beinhaltet einige Zusatzeinstellungen, die den Ablauf des Spiels betreffen.   

**WICHTIG:** Einige dieser Funktionen sind nur in der Vollversion von WinStrumento verfügbar !

#### Computergegner:

Zunächst läßt sich die Spielstärke der vom Rechner gesteuerten Spieler festlegen: Das hat besonders auf die Aggressivität der Spieler Auswirkungen: Je höher die Spielstärke, desto öfter werden die Elektronenköppe versuchen, Sie vom Feld zu werfen. Ebenso erhöht sich mit der Spielstärke auch die Anzahl der vom Rechner richtig beantworteten Fragen auf dem Fragefeld.

#### Computer halten zusammen:

Wenn mehr als ein vom Computer gesteuerter Spieler mitspielt, können Sie mit diesem Schalter einstellen, ob die Rechner zusammenhalten sollen. Wenn dem so ist, werden sich die Rechner gegenseitig nur dann rauswerfen, wenn es unbedingt notwendig ist. Auch wird ein Rechner Intrigen nur im Notfall, also z.B. bei einem Sponsorauftrag, gegen einen Kollegen starten.

Auf diese Weise entsteht für Sie als menschlichen Mitspieler natürlich eine schwierigere Lage, die aber auch großen Reiz mit sich bringt.

#### Konzert nur mit Instrumenten, die man dabei hat:

Ist dieser Schalter gesetzt, werden bei einem Konzert, also immer dann, wenn ein Spieler Instrumente in seinem Saal abgibt, nur die Instrumente gezählt, die er gerade abgibt. Das heißt, daß die Höhe der Gage für dieses Konzert nur aus den mitgebrachten Instrumenten berechnet wird.

Ist der Schalter nicht aktiviert, zählen alle Instrumente im Saal für ein Konzert, was natürlich wesentlich höhere Einnahmen verspricht, ein Spiel aber auch schneller beenden kann, da die Gefahr, Pleite zu machen, natürlich höher ist.

#### Kein Runterwerfen:

Zieht ein Spieler auf einen anderen, wird dieser in seinen Saal befördert und verliert alle Instrumente, die er dabei hat. Wenn Sie das nicht möchten,

markieren Sie diesen Schalter. Man kann dann einen Spieler nur noch von einem Feld werfen, wenn dieser keine Instrumente dabei hat.

#### Diagonales Ziehen ist erlaubt:

Wenn Sie möchten, daß die Spieler nicht nur horizontal und vertikal ziehen dürfen, sondern auch diagonal über das Spielfeld ziehen sollen, dann markieren Sie dieses Feld.

#### Startkapital:

Legen Sie hier fest, wieviel Geld den Spielern zu Beginn einer neuen Partie zur Verfügung steht.

## **Mitspieler festlegen**

Im Menü Einstellungen - Spieler festlegen können Sie angeben, welche Spieler mitspielen sollen, wie diese heißen und ob der Rechner sie steuern soll.

Der erste Spieler muß immer menschlicher Natur sein und auch immer mitspielen, darum können Sie für ihn nur den Namen bestimmen.

Durch das Ändern dieser Einstellungen muß ein neues Spiel gestartet werden.

### **Art der Instrumente und Bilder**

Diese Funktion ist nur in der Vollversion von WinStrumento verfügbar. Sie können zwischen zwei unterschiedlichen Instrumentenarten wählen: Den Pop-Instrumenten und den klassischen Instrumenten. Ebenso können Sie das Themengebiet der Fragen des Fragefeldes einstellen: Pop oder Klassik.

## **Sound-Einstellungen**

WinStrumento bietet Ihnen jede Menge Sounds , jeweils passend zu den eingestellten Instrumenten.

Sie können im Menü Einstellungen - Sound-Einstellungen festlegen, ob dieser Sound abgespielt werden soll oder nicht. Voraussetzung hierfür ist natürlich eine unter Windows installierte Soundkarte.

Anklicken von Sounds schaltet die Klänge der Instrumente an oder aus. Anklicken von Musik schaltet die Hintergrundmusik an oder aus. Die letzt genannte Option ist allerdings nur den Besitzern der Vollversion vorbehalten, weil das Musikstück eigens für WinStrumento komponiert wurde und durch die GEMA geschützt ist.

Der Titel, der im Hintergrund abgespielt werden soll, ist (in der Vollversion) frei wählbar. Standardmäßig heißt das Stück jumping.mid, Sie können jedoch auch ein anderes MIDI-Stück abspielen lassen. Solche MIDI-Dateien haben die Endung .mid und sind in diversen Mailboxen erhältlich. Sie finden auch bei anderen Spielen der gleichen Autoren passende MIDI-Dateien, wie z.B. bei Winopoly, Wcanasta oder Mau.

Hinweis: Sollte sich das Musikstück in irgendeiner Form seltsam anhören, dann liegt das nicht am fehlenden Talent des Komponisten, sondern eher an den Einstellungen Ihrer Soundkarte. Versuchen Sie dann, durch Aufruf des MIDI-Mapper in der Systemsteuerung von Windows die MIDI-Einstellungen zu ändern. Leider sind die Eingaben, die man dort festlegen kann, von der Soundkarte abhängig, weswegen hier keine genaueren Empfehlungen gemacht werden können. Vielleicht hilft auch ein Blick ins Handbuch zur Soundkarte !